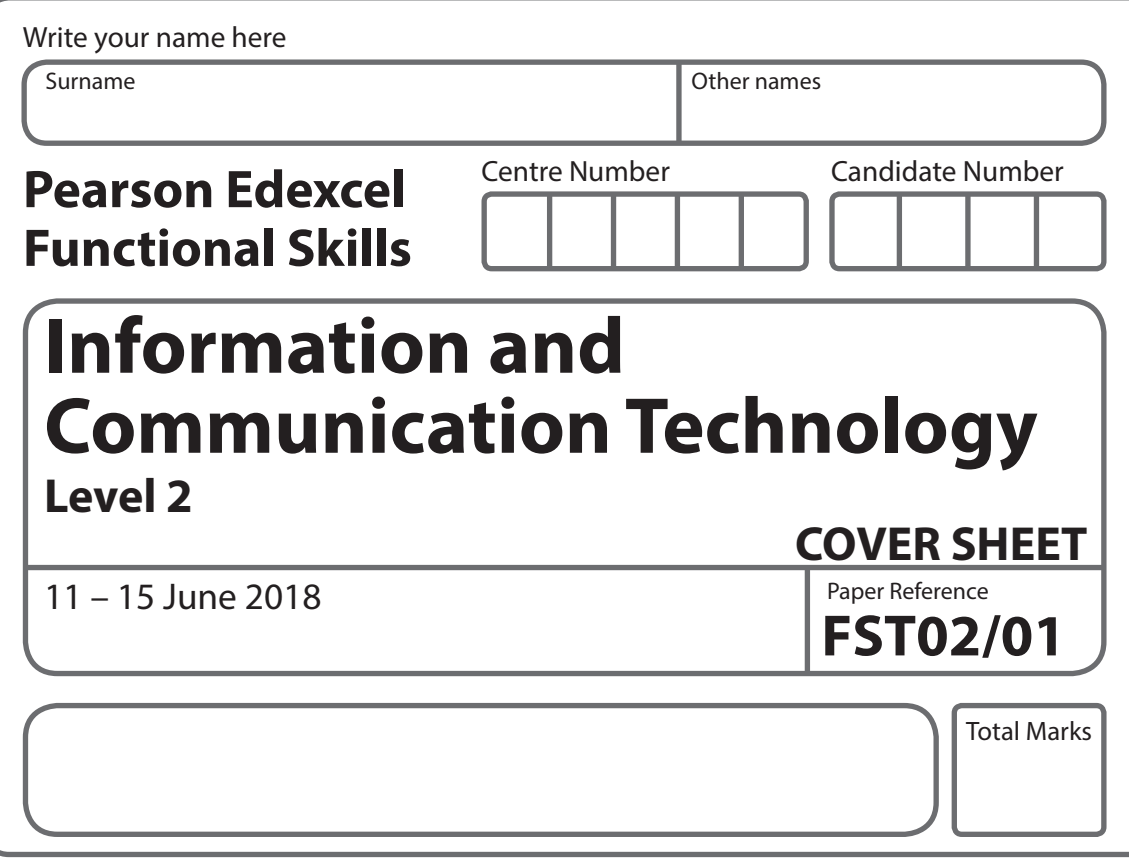

**My signature confirms that I will not discuss the content of the test with anyone until the end of the 5 day test window.**

Signature:

# **Instructions**

- **•** Use **black** ink or ball-point pen.
- **• Fill in the boxes** at the top of this page with your name, centre number and candidate number.
- **•** Sign the declaration.
- **•** Punch a hole in the top left corner of each printout.
- **•** Ensure your printouts are in the correct order and attach them to Page 2 of this cover sheet using a treasury tag, as shown.

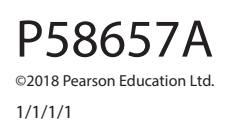

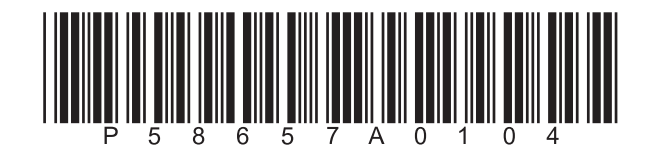

*Turn over* 

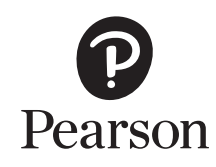

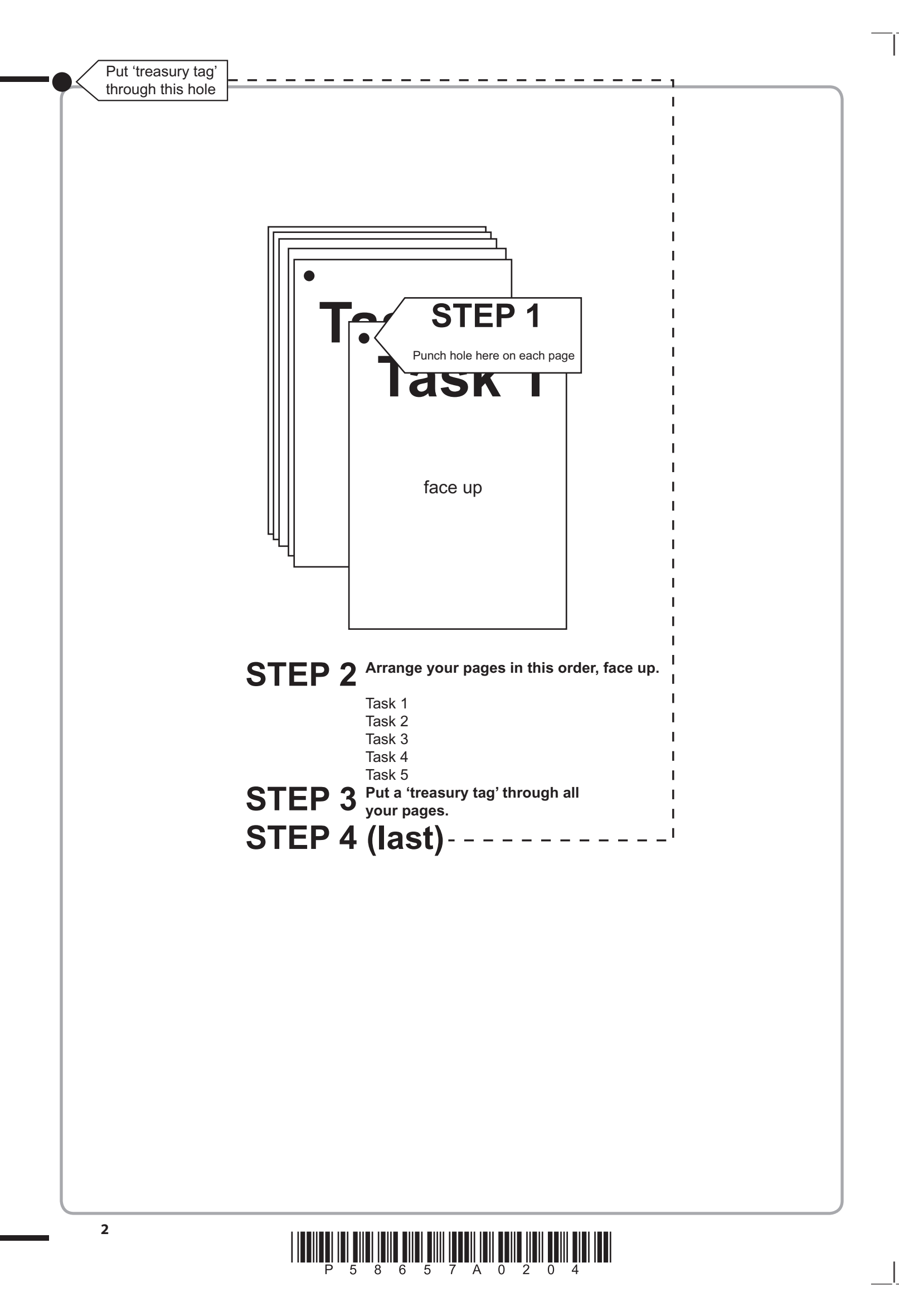

# $\begin{array}{c} \hbox{||l||l||} \hbox{||l||} \hbox{||l||} \hbox{||l||} \hbox{||l||} \hbox{||l||} \hbox{||l||} \hbox{||l||} \hbox{||l||} \hbox{||l||} \hbox{||l||} \hbox{||l||} \hbox{||l||} \hbox{||l||} \hbox{||l||} \hbox{||l||} \hbox{||l||} \hbox{||l||} \hbox{||l||} \hbox{||l||} \hbox{||l||} \hbox{||l||} \hbox{||l||} \hbox{||l||} \hbox{||l||} \hbox{||l||} \hbox$

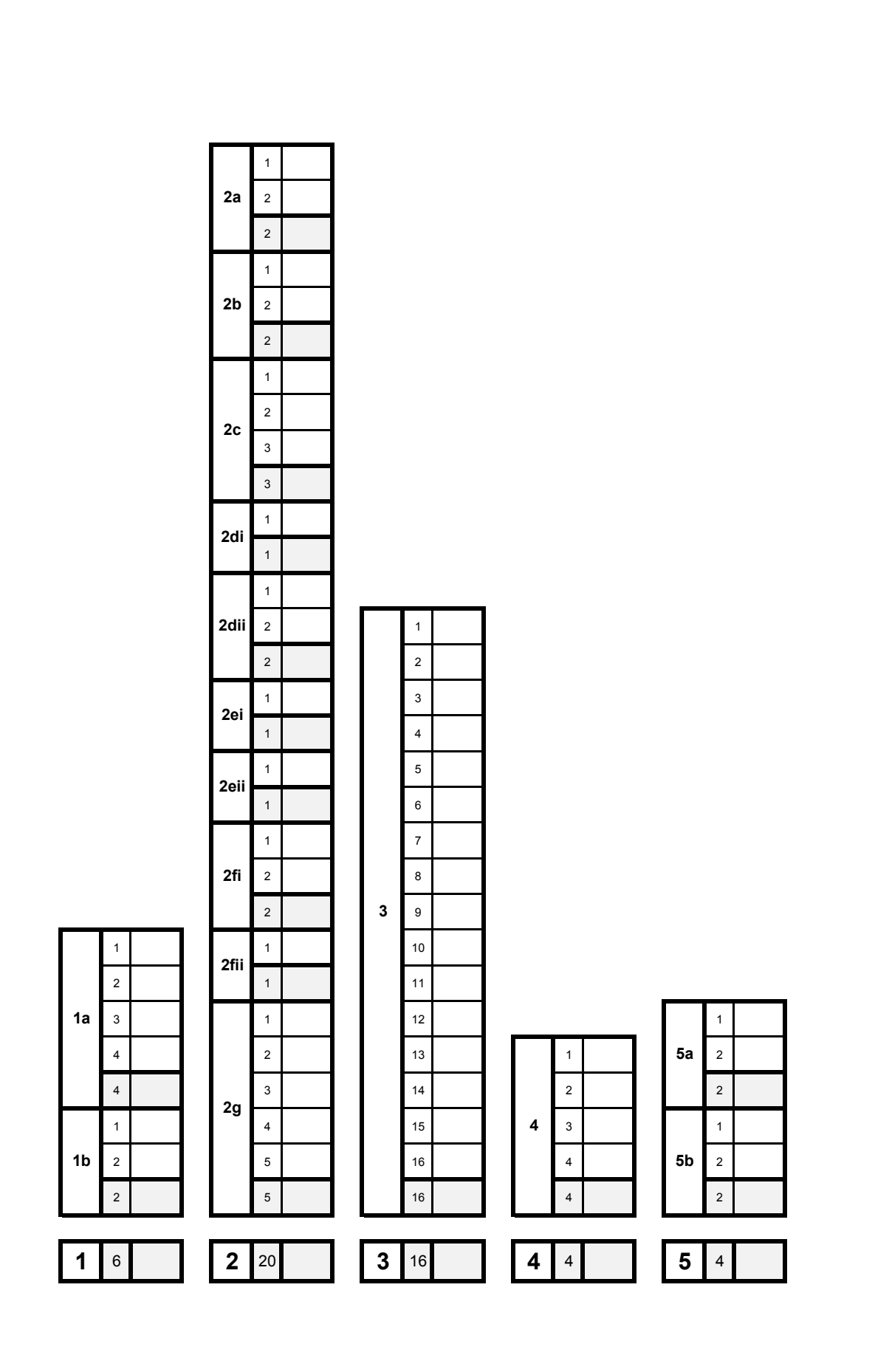

FOR EXAMINER'S USE ONLY

# $\begin{array}{c} \hbox{~~\bf 2.4\,cm\bf 3.4\,cm\bf 4.4\,cm\bf 5.4\,cm\bf 6.4\,cm\bf 7.4\,cm\bf 8.4\,cm\bf 9.4\,cm\bf 9.4\,cm\bf 0.4\,cm\bf 0.4\,cm\bf 0.4\,cm\bf 0.4\,cm\bf 0.4\,cm\bf 0.4\,cm\bf 0.4\,cm\bf 0.4\,cm\bf 0.4\,cm\bf 0.4\,cm\bf 0.4\,cm\bf 0.4\,cm\bf 0.4\,cm\bf 0.4\,cm\$

**BLANK PAGE**

# **Pearson Edexcel Functional Skills**

# **Information and Communication Technology Level 2**

Paper Reference 11 – 15 June 2018

**Time: 2 hours**

**FST02/01**

# **You must have:**

- ResponsesJun18L2
- ClynderL2
- KoblenzTextL2
- ImagesJun18L2
- Cover Sheet (enclosed)
- Short treasury tag

# **Instructions**

- **•** Complete **all** tasks.
- **• Enter** your name, centre number and candidate number on each page before printing.
- **•** Attach **all** tasks securely to the cover sheet using the treasury tag provided.

# **Information**

- **•** The test is divided into **TWO** sections.
- **•** Start with **Section A**. You are advised to spend **15 minutes** on **Section A** and **1 hour and 45 minutes** on **Section B**.
- **•** You will need to use the internet in **Section A**. You must **not** use the internet in **Section B**.
- **•** The total mark is **50**.
- **•** The marks for **each** task are shown in brackets
	- *use this as a guide as to how much time to spend on each task.*

# **Advice**

- **•** Read each task carefully before you start to complete it.
- **•** Keep an eye on the time.
- **•** Try to complete each task.
- **•** Check your work.

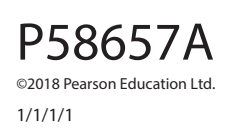

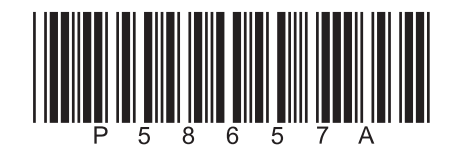

*Turn over* 

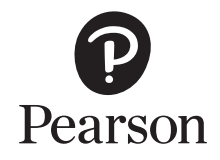

# **Background**

Celia Johnson is the organiser of *Clynder International Cycling* group.

She is planning a cycling tour in Germany for members.

Your task is to help Celia by:

- **•** gathering information
- **•** completing a spreadsheet
- **•** producing a presentation.

# **Getting Started**

The **Data Files** folder in your user area contains all the files you need for this test.

These are:

- **•** ResponsesJun18L2
- **•** ClynderL2
- **•** KoblenzTextL2
- **•** ImagesJun18L2

# **Mark Allocation**

The marks for the test will be allocated as follows:

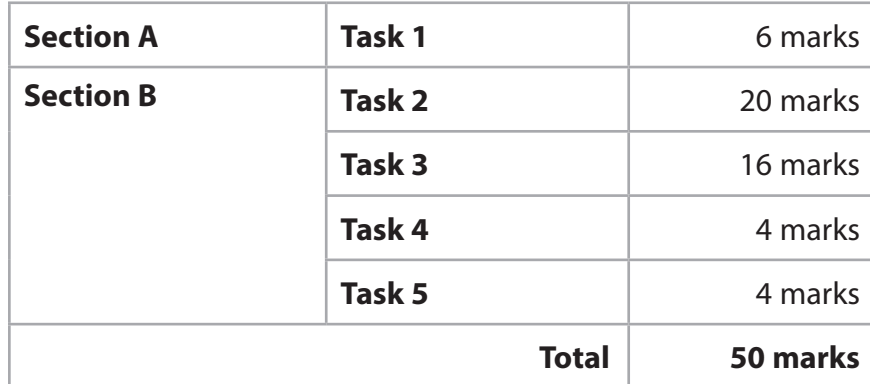

**Complete ALL tasks.**

**Section B covers tasks 2–5 in the test.**

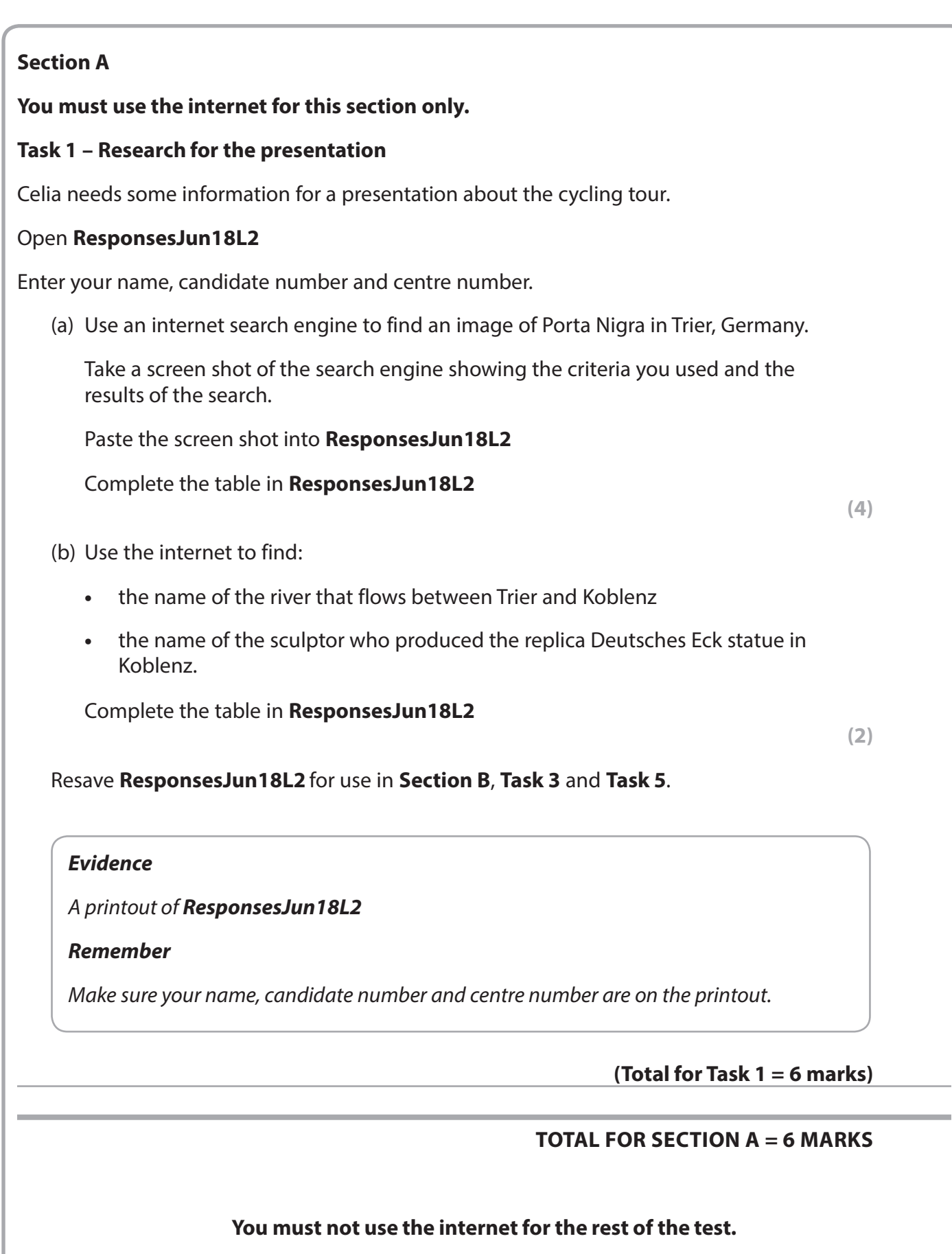

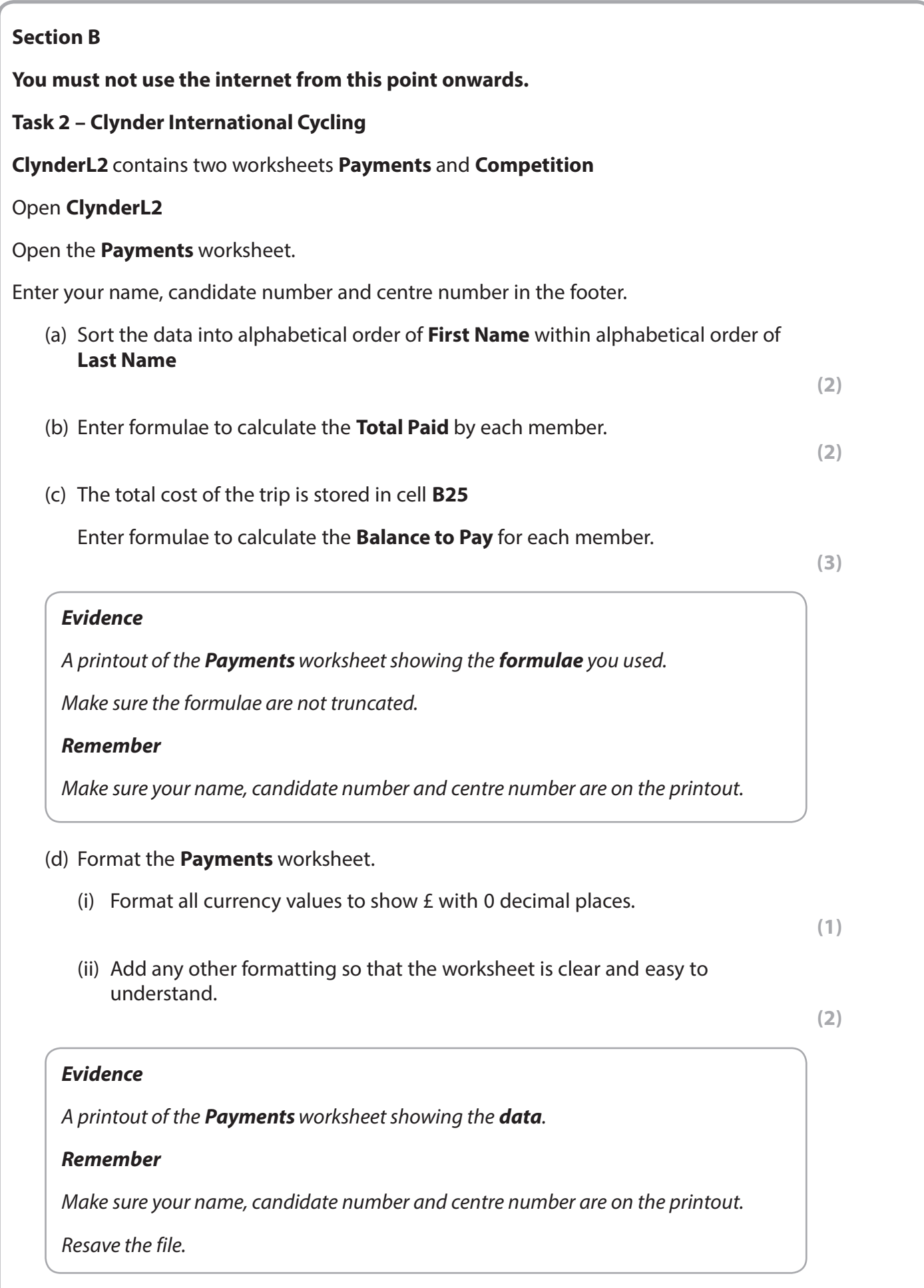

(e) Celia wants a list of members who have not paid in full. (i) Filter the **Payments** worksheet to show members who have not paid in full. **(1)** (ii) Save the filtered list as a new spreadsheet named **Trier2018 (1)** *Evidence A printout of Trier2018 showing the filtered list. Remember Make sure your name, candidate number and centre number are on the printout.* Celia organises time trials for the cycling club. (f) The times for each trial (in minutes) are recorded in the **Competition** worksheet. Open the **Competition** worksheet. (i) Calculate the **Average** time for each member. **(2)** (ii) Highlight the name of the member with the lowest average time. **(1)** *Evidence A printout of the Competition worksheet showing the formulae you used. Make sure the formulae are not truncated. Remember Make sure your name, candidate number and centre number are on the printout.*

(g) Create a suitable chart to show the average time for each member.

Identify each member by first name.

Format the chart so that it is clear and easy to read.

Save the chart as a separate worksheet.

# *Evidence*

*A printout of your chart.*

#### *Remember*

*Make sure your name, candidate number and centre number are on the printout.*

*Save the chart.*

### **(Total for Task 2 = 20 marks)**

**(5)**

# **Task 3 – Presentation**

Celia wants a presentation about the Trier to Koblenz tour to show members of *Clynder International Cycling* group.

The presentation must:

- **•** have a title slide and **three** other slides
- **•** be clear and easy to read on a large screen
- **•** be fit for purpose
- **•** be printed with **two** slides per page.

It must include:

- **•** all relevant text selected from **KoblenzTextL2**
- **•** the information you found in **Section A**, **Task 1(b)**
- **•** the logo from **ImagesJun18L2** on all slides
- **•** the image you found in **Section A**, **Task 1(a)**
- **• two** other suitable images from **ImagesJun18L2**

Create the presentation.

Add a sentence on the last slide reminding members to pay the balance by the end of July.

Enter your name, candidate number and centre number in the footer.

Save the presentation with a meaningful file name.

### *Evidence*

*A printout of your presentation with two slides per page.*

#### *Remember*

*Make sure your name, candidate number and centre number are on the printout.*

# **(Total for Task 3 = 16 marks)**

## **Task 4 – Prepare an email**

*You must not use the internet for this task.*

Anand Mahmohra is the treasurer of *Clynder International Cycling*.

Prepare an email to Anand attaching a copy of the filtered spreadsheet that you saved in **Section B**, **Task 2(e)(ii)**.

Include a message asking him to remind members that the balance must be paid by the end of July.

Anand's email address is anand.mahmohra@clynderic.org.uk

Produce a screen shot showing the email you have prepared.

Save the screen shot with a meaningful file name.

#### *Evidence*

*A printout of the screen shot showing the email that you have prepared.*

*Make sure the screen shot shows clearly the email address, the subject, the message and the attachment.*

*Make sure the screen shot is large enough to read.*

#### *Remember*

*Make sure your name, candidate number and centre number are on the printout.*

#### **(Total for Task 4 = 4 marks)**

# **Task 5 – Using ICT**

Answer these questions in the spaces provided in **ResponsesJun18L2**

#### Open **ResponsesJun18L2**

(a) Anand is visually impaired.

 Identify **two** ways he could change the system settings to make it easier for him to use his laptop.

**(2)**

(b) Celia has received the email shown in this image.

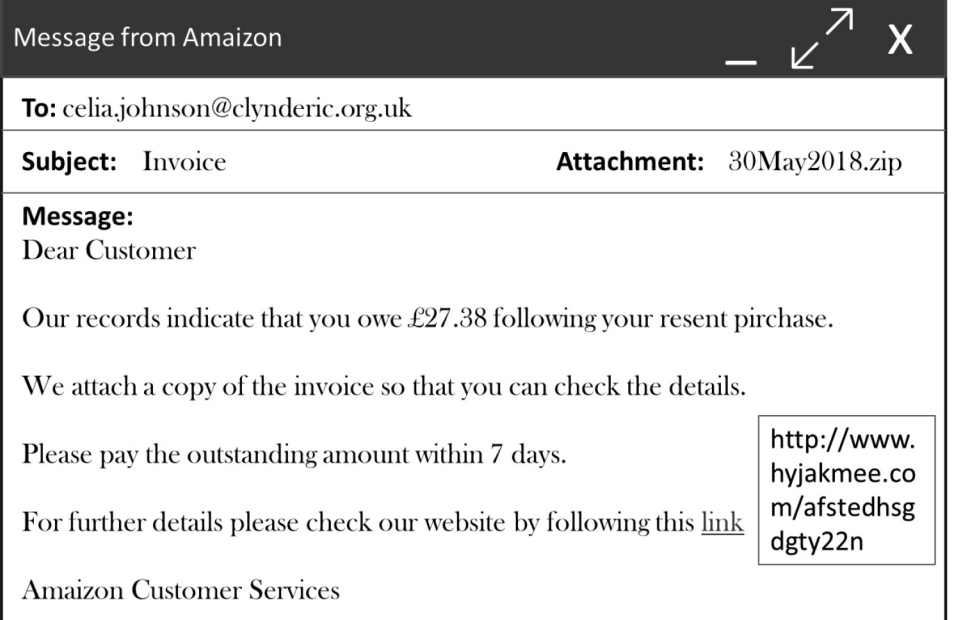

She was not expecting the email.

Identify **two** features of the email that suggest it is not genuine.

**(2)**

#### *Evidence*

*A printout of your completed ResponsesJun18L2*

#### *Remember*

*Make sure your name, candidate number and centre number are on the printout.*

**(Total for Task 5 = 4 marks)**

#### **TOTAL FOR SECTION B = 44 MARKS TOTAL FOR TEST = 50 MARKS**

**BLANK PAGE**

**BLANK PAGE**

#### **BLANK PAGE**

Pearson Education Limited gratefully acknowledges the following sources used in the preparation of this paper: Image 1-5: Peter Muir

Every effort has been made to contact copyright holders to obtain their permission for the use of copyright material. Pearson Education Limited will, if notified, be happy to rectify any errors or omissions and include any such rectifications in future editions